# IBM Tivoli Network Manager 3.9

 IBM Informix Dynamic Server basic troubleshooting and performance tuning for IBM Tivoli Network Manager

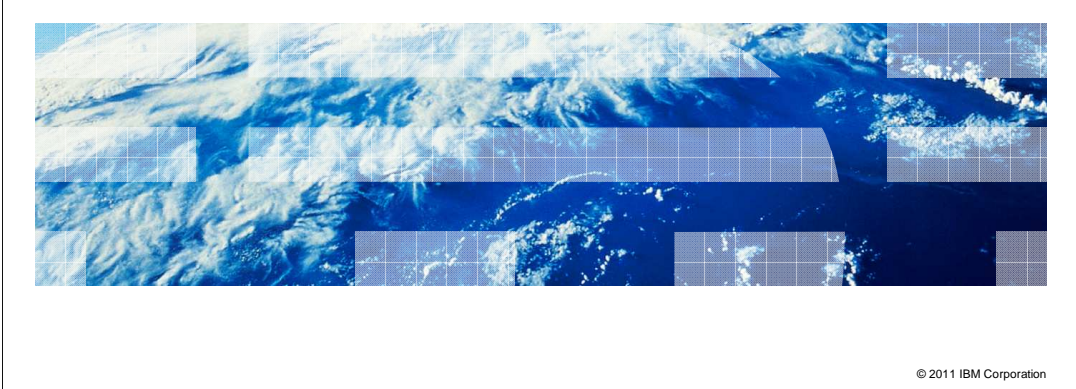

In this module, you learn about IBM Informix® Dynamic Server (IDS) Basic troubleshooting and performance tuning for IBM Tivoli® Network Manager.

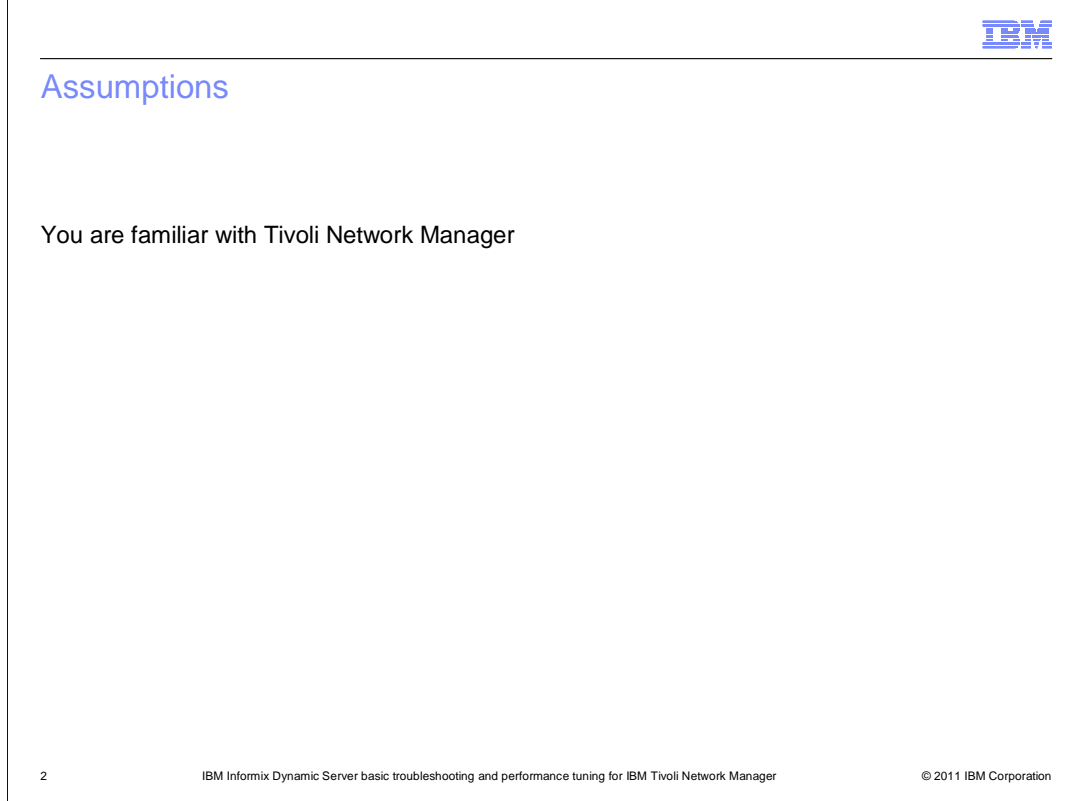

# **Assumptions.**

An assumption for this module is that you are familiar with Tivoli Network Manager.

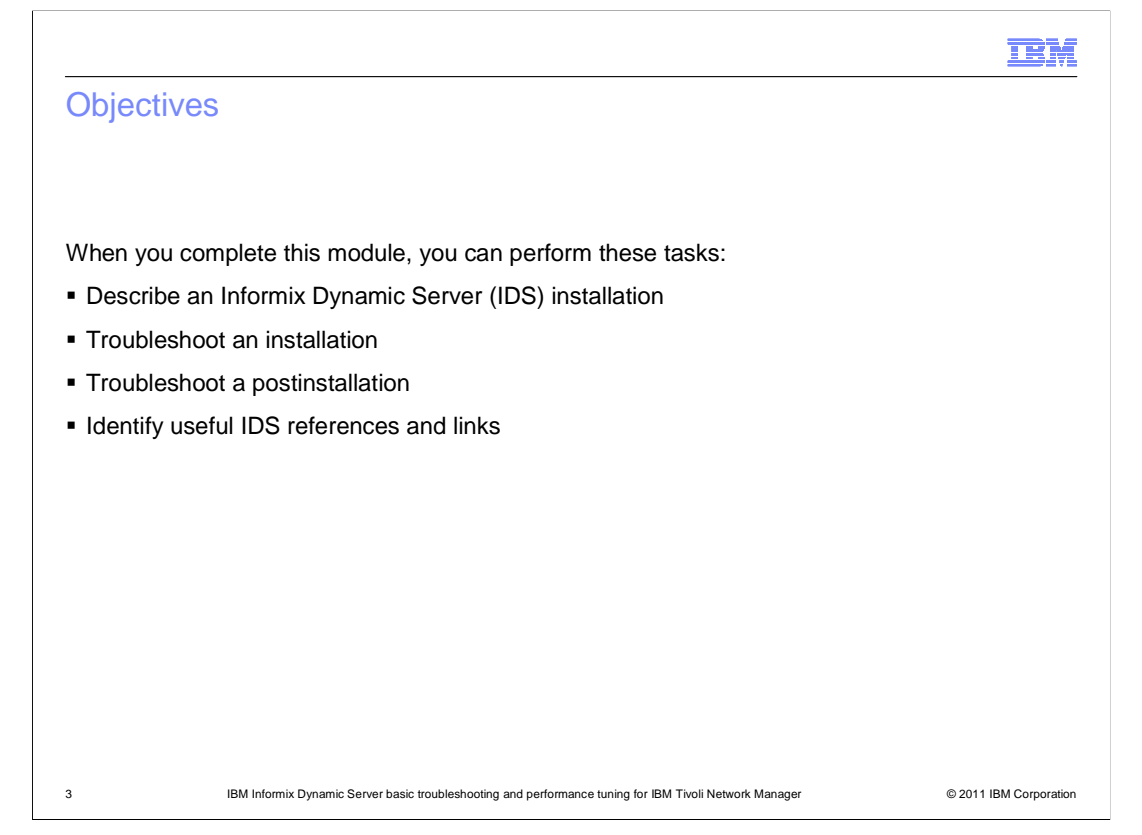

# **Objectives.**

 When you complete this module, you can describe an IDS installation, troubleshoot an installation, troubleshoot a postinstallation, and identify useful IDS references and links.

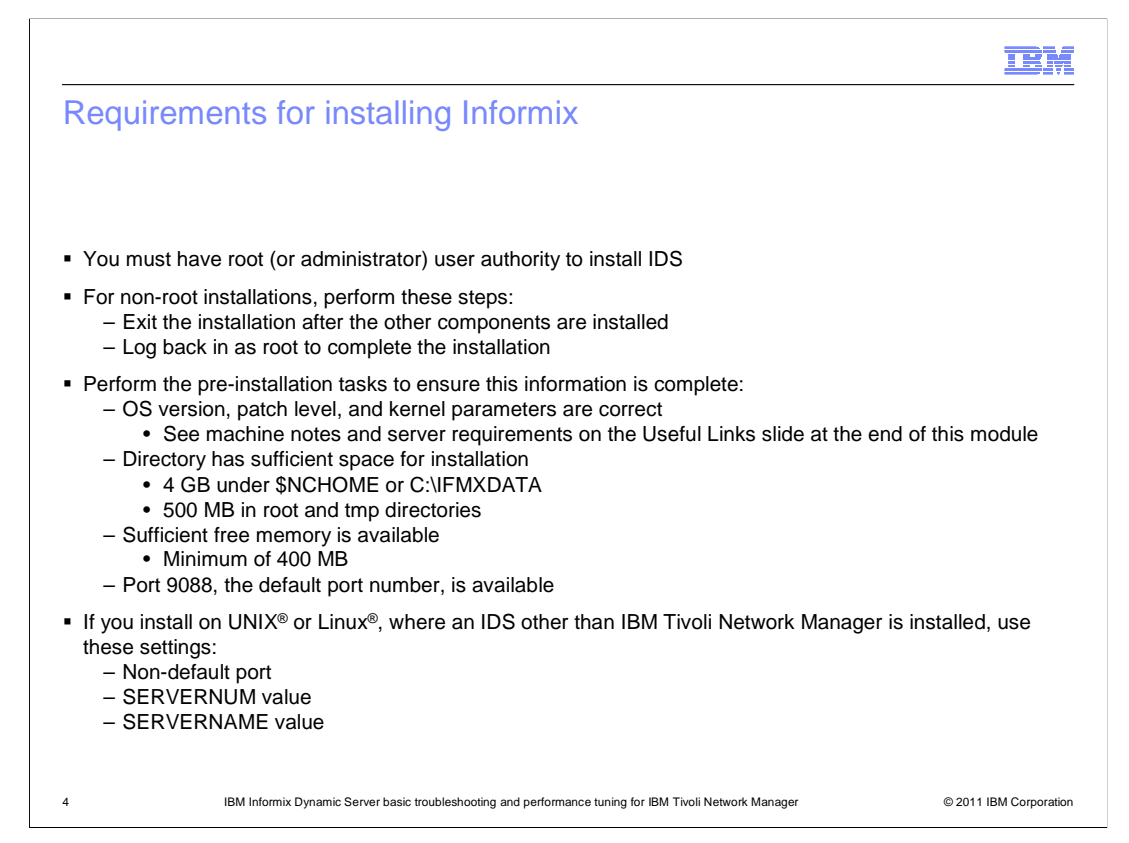

#### **Installing Informix: Requirements.**

 You must be a root or administrator user to install IDS. For non-root installations, you must exit the installation after you install the other components and log back in as root to complete installation. During preinstallation, you must ensure that the OS version, patch level, and kernel parameters requirements are met. You must also make sure that you have a directory with sufficient space for the installation, you have sufficient free memory, and you can use port 9088. If you install on UNIX/Linux, where an IDS other than IBM Tivoli Network Manager is installed, use a non-default port and the SERVERNUM and SERVERNAME values.

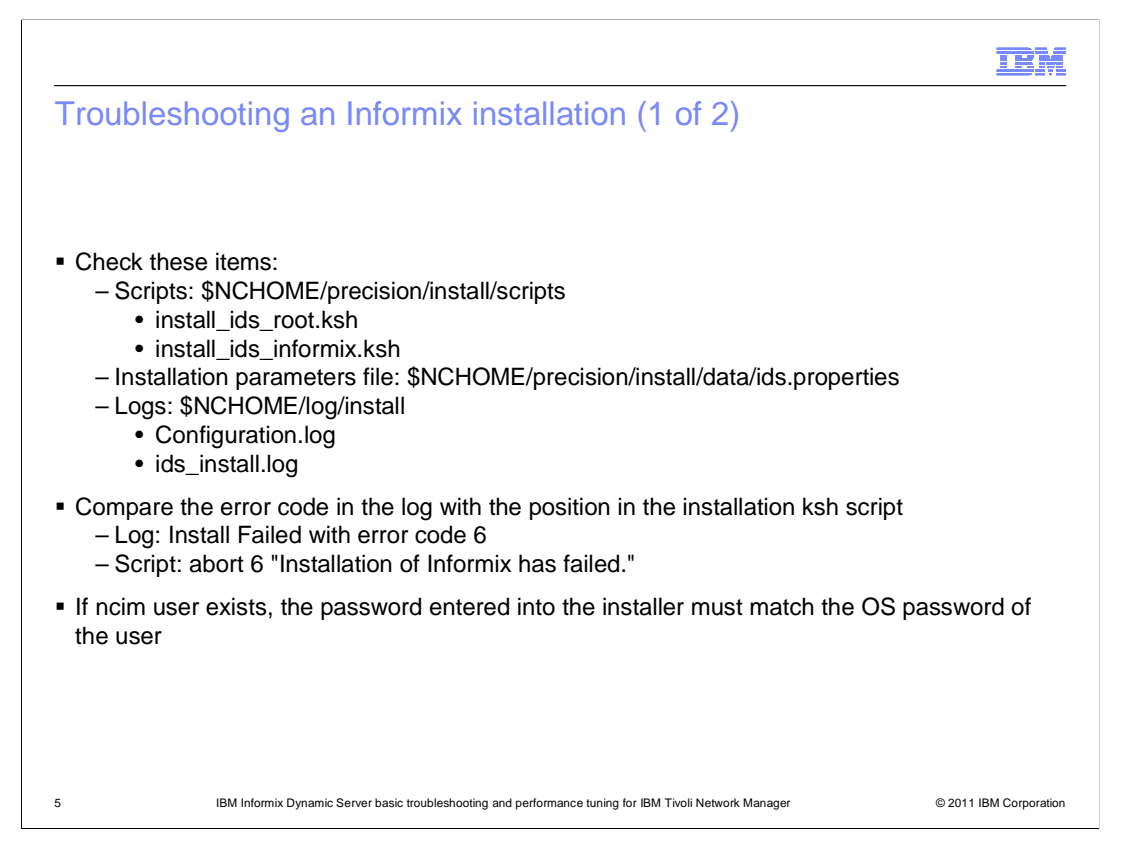

#### **Installing Informix: Troubleshooting.**

 The installation scripts are located in the \$NCHOME/precision/install/scripts directory. The install\_ids\_root.ksh calls the install\_ids\_informix.ksh file to perform the installation. Some Informix installation issues are the result of the steps in these scripts. The scripts use the parameter values in the parameter file, \$NCHOME/precision/install/data/ids.properties. The log files are in the \$NCHOME/log/install directory. Basic installation error messages are in the Configuration.log file, and more detailed information is stored in the ids\_install.log file. You can compare error code logs to positions in the installation script. If an ncim user exists, the password entered into the installer must match the OS password of that user.

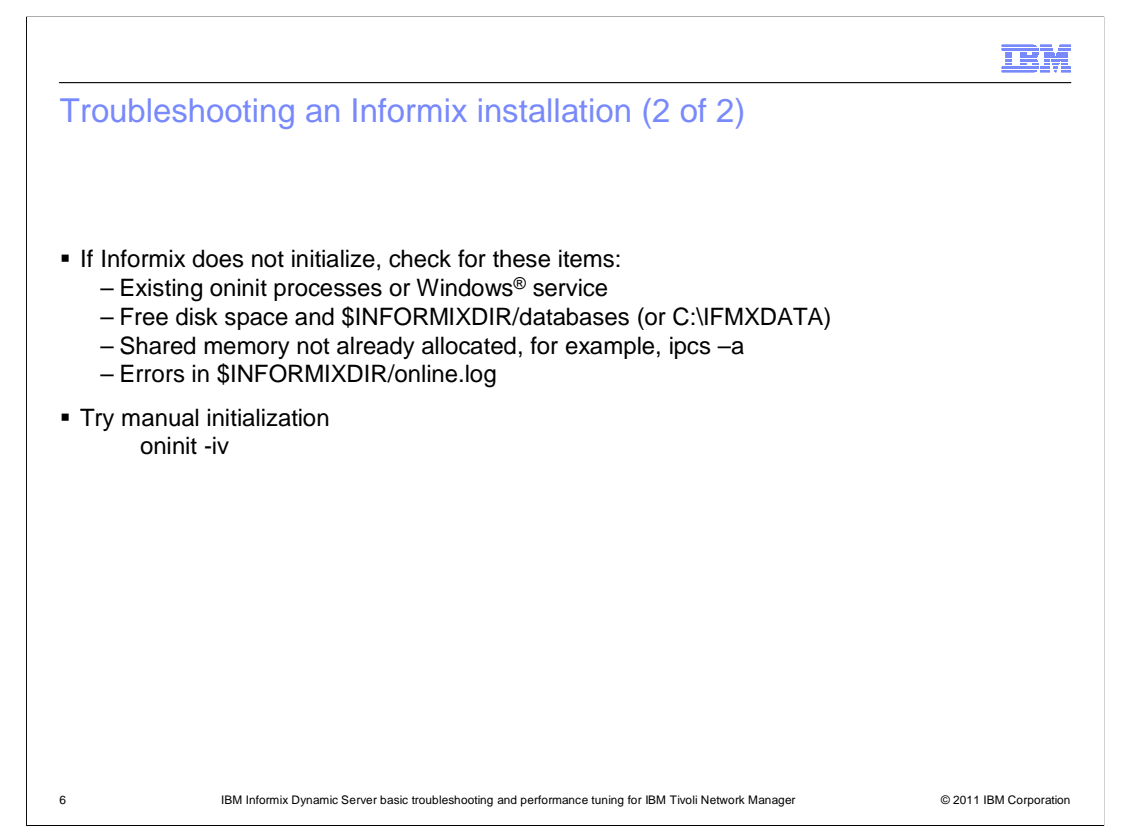

# **Installing Informix: Troubleshooting (continued).**

 If Informix does not initialize during the installation, check for existing oninit processes. Also make sure that you have enough free disk space and that the shared memory is not already allocated. You can check for errors in the INFORMIX/online.log file. You can use oninit –iv to perform a manual intialization.

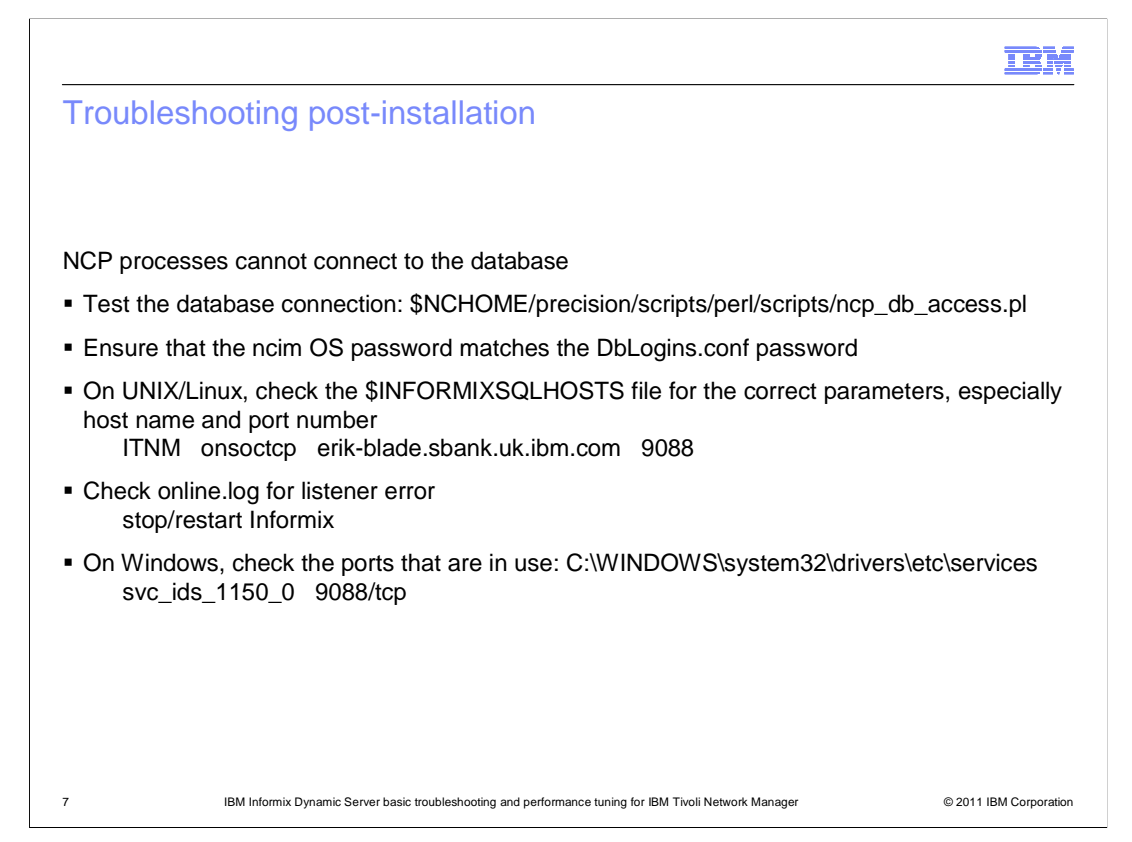

#### **Troubleshooting postinstallation.**

You can test the database connection with the script

 \$NCHOME/precision/scripts/perl/scripts/ncp\_db\_access.pl. If the NCP logs are showing incorrect user or password errors, verify that the OS password matches the DbLogins.conf password. Verify that the host name and port number are correct in the INFORMIXSQLHOSTS file, and verify the IP address for that host name. Check the online.log file for listener error, and stop and restart Informix to correct the error. On Windows, you can check the ports in C:\WINDOWS\system32\drivers\etc\services.

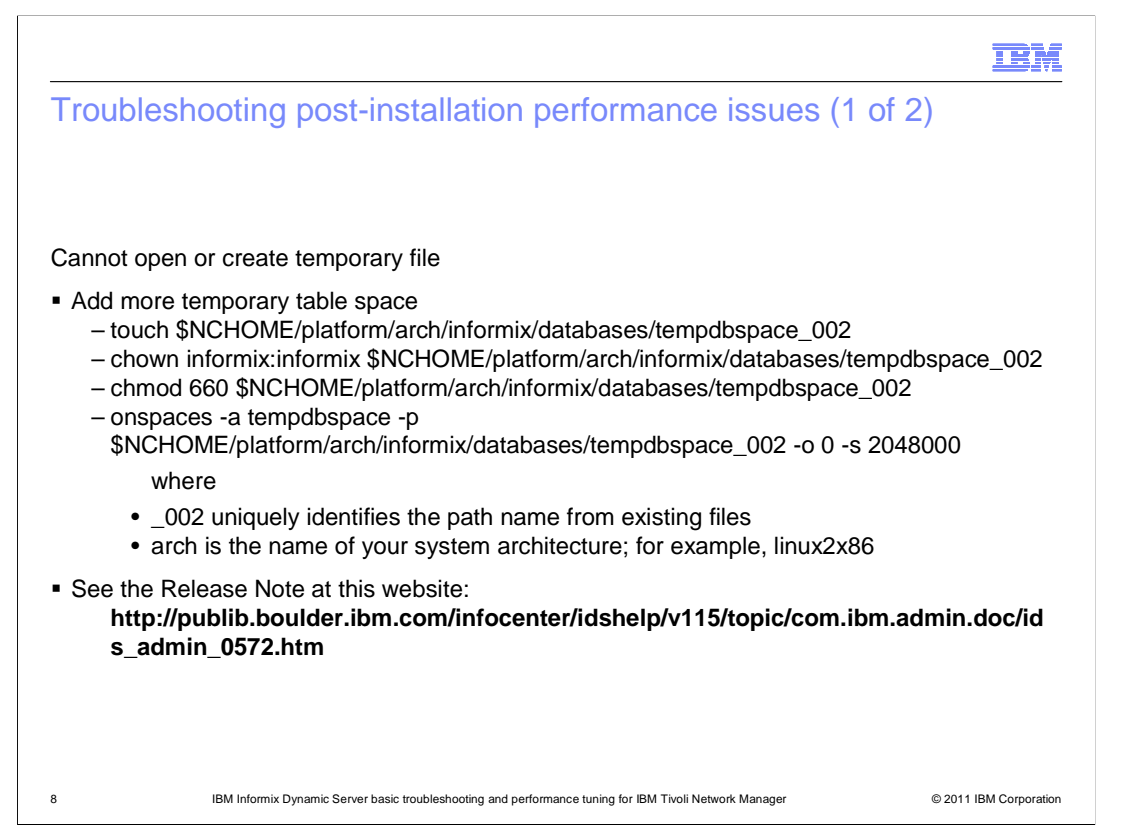

#### **Troubleshooting postinstallation performance issues.**

 If more than 2 GB of additional space is needed, you might get the error, Cannot open or create temporary file. You can add more temporary tablespace. Information about this process is available at the link shown on the slide. Use the touch, chown, and chmod commands to create an empty file with the correct permissions. Use the onspaces command to add more temporary space. Use –a for the space to add to, use -p for the pathname for the space, use –o for the offset (which is always zero), and use –s for the size.

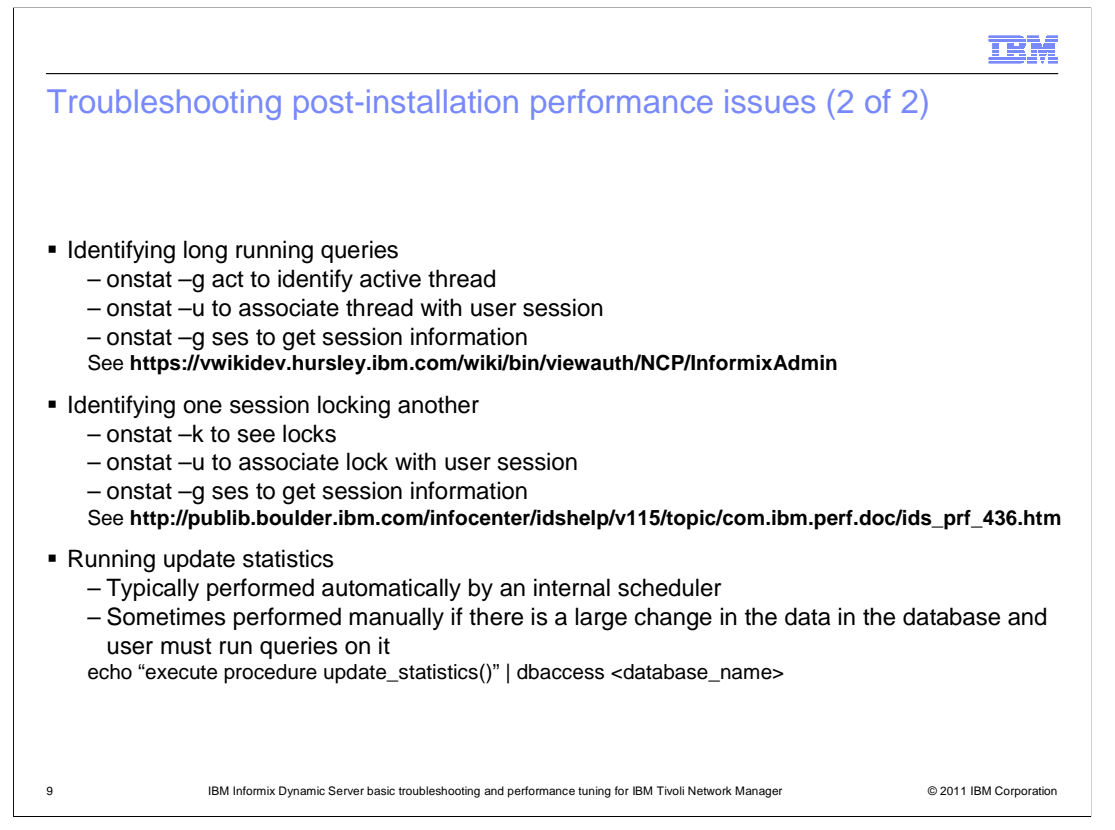

# **Troubleshooting postinstallation performance issues (continued).**

 The utility, onstat, is an Informix reporting status utility. You can use onstat to identify long- running utilities and identify one session locking another. More information about the onstat commands is available at the link shown on the slide. Update statistics are typically completed automatically by an internal scheduler. You might need to run update statistics manually if the changes to the data in the database are large and a user wants to run queries on it. To perform this manual update, you use the echo command that is shown on the slide.

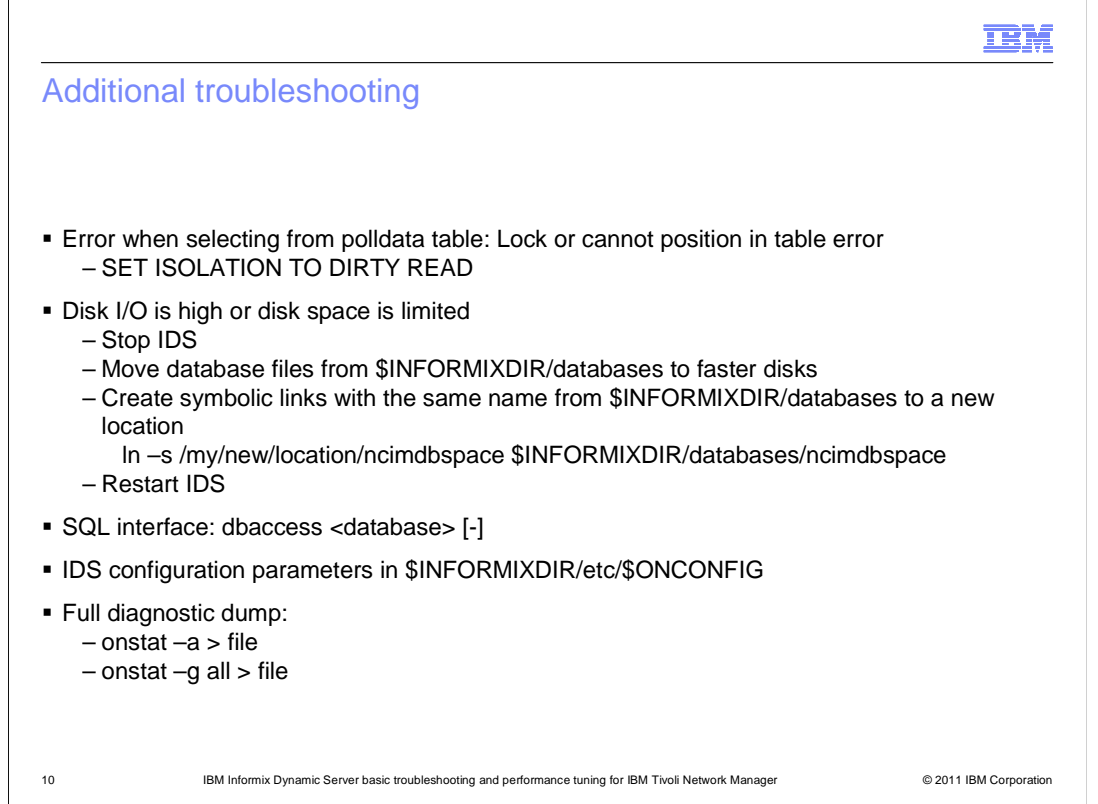

# **Additional troubleshooting.**

 Informix locks uncommitted data. The error, lock or cannot position in table, occurs when you select from a polldata table. You can use the SET ISOLATION TO DIRTY READ command to fix the error. In high use or systems with limited disk space, you can stop Informix. Then, you can move database files to faster disks and create symbolic links with the same name to a new location. You restart Infomix to move databases to faster or larger disks. The SQL interface dbaccess runs SQL commands. You can specify the database, and you can use the dash to specify a command-line interface instead of a graphical user interface. The location of the IDS configuration parameters is \$INFORMIXDIR/etc/\$ONCONFIG. You can use the two onstat commands to dump a full diagnostic to a file.

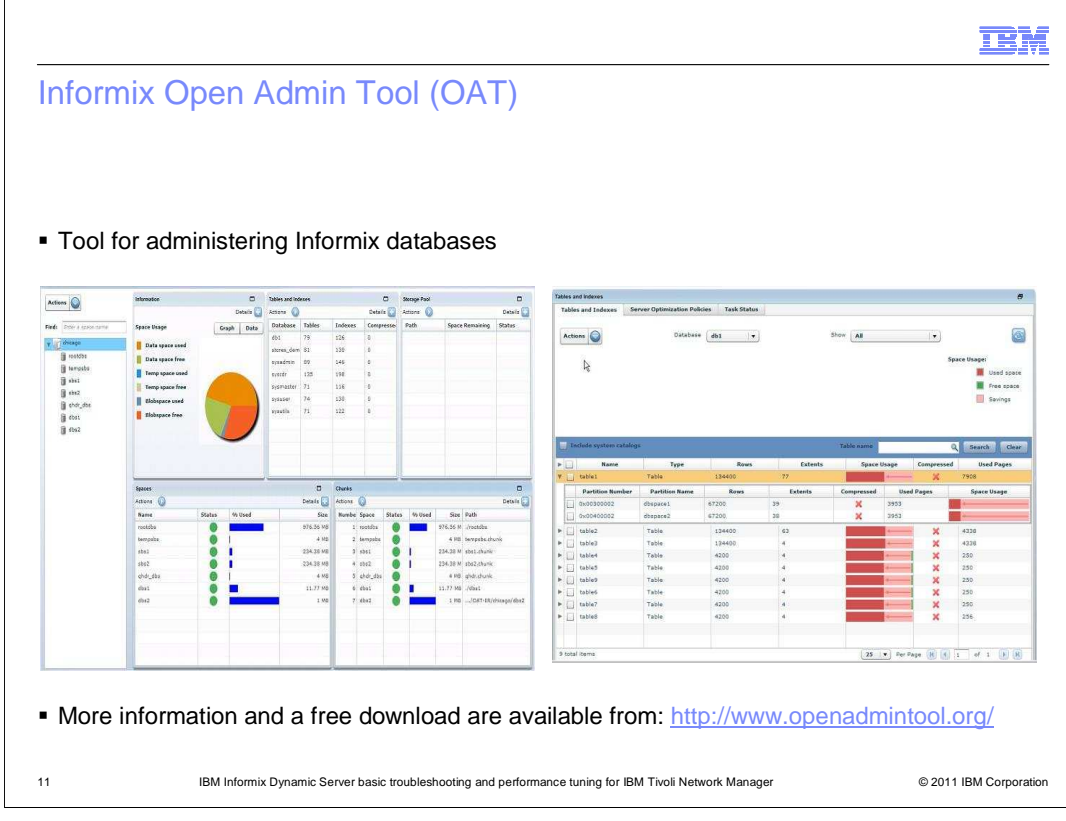

# **Informix Open Admin Tool (OAT).**

You can obtain the free Informix Open Admin Tool at the location shown on the slide.

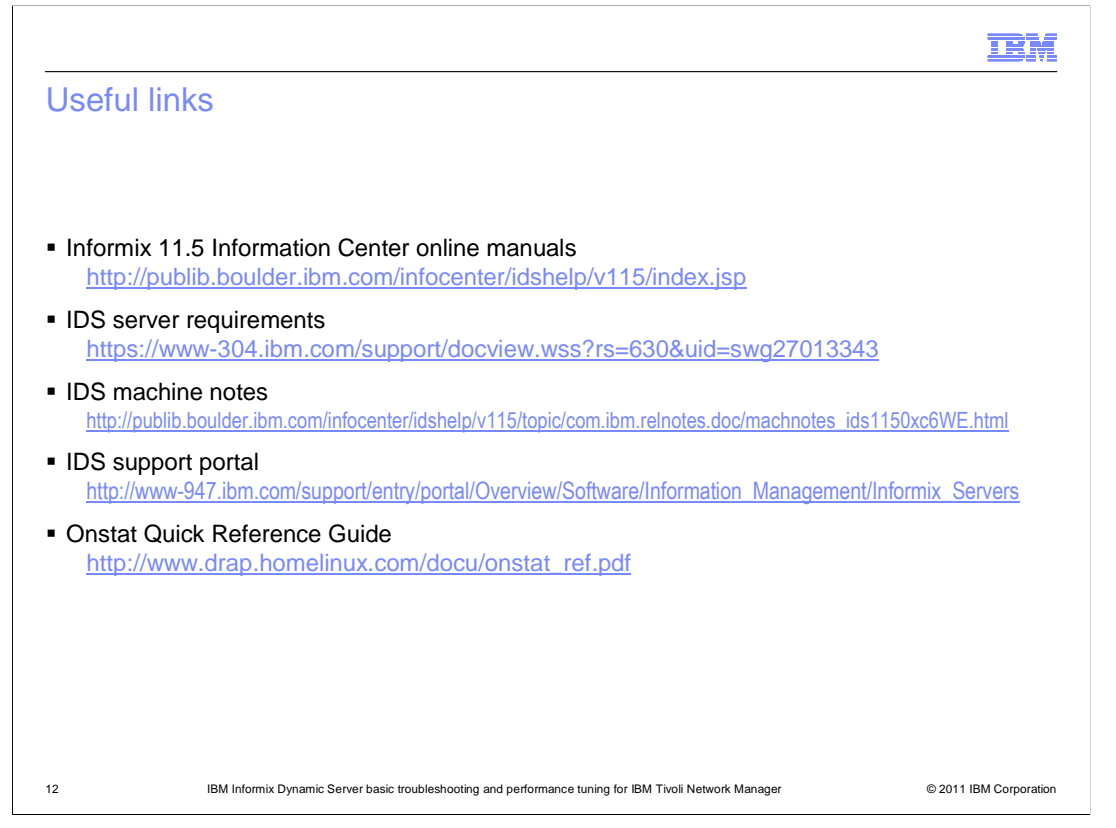

# **Useful links.**

 Links to several useful resources are shown on the slide. These resources include an online manual, server requirements, machine notes, a support portal, and an onstat quick reference guide.

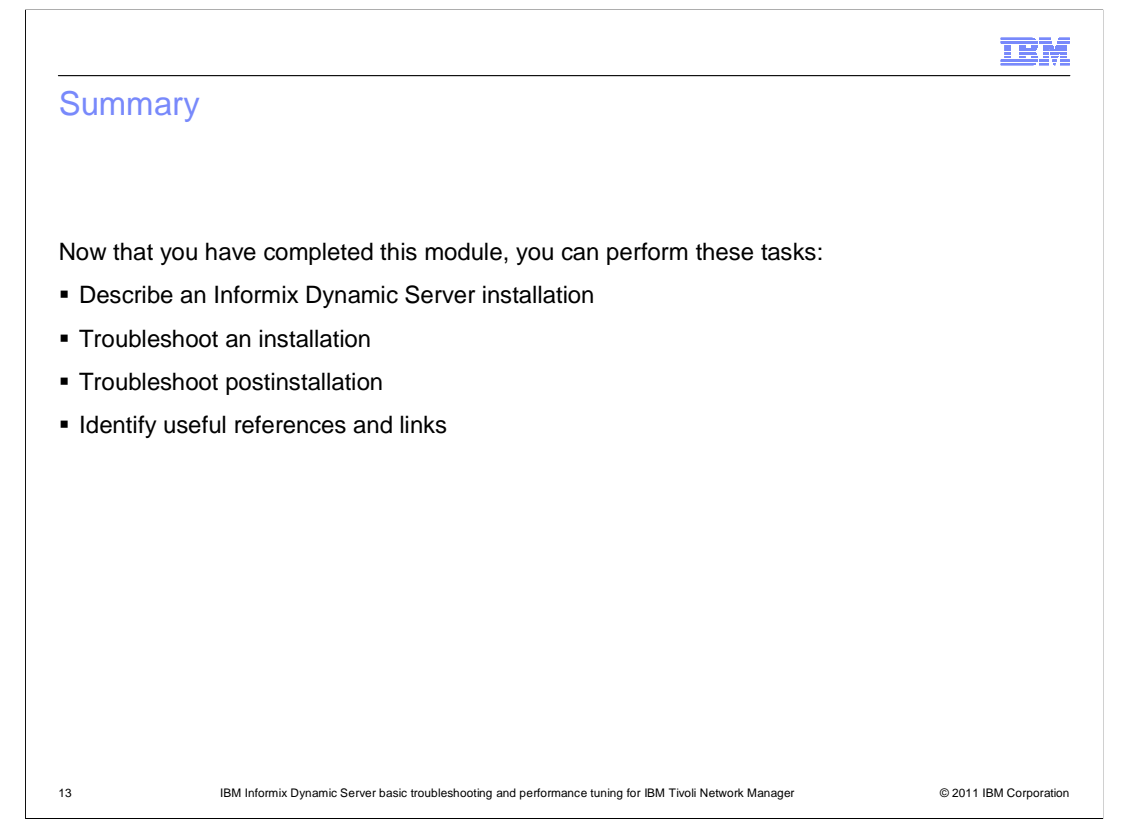

#### **Summary.**

 Now that you have completed this module, you can perform the tasks identified in the module.

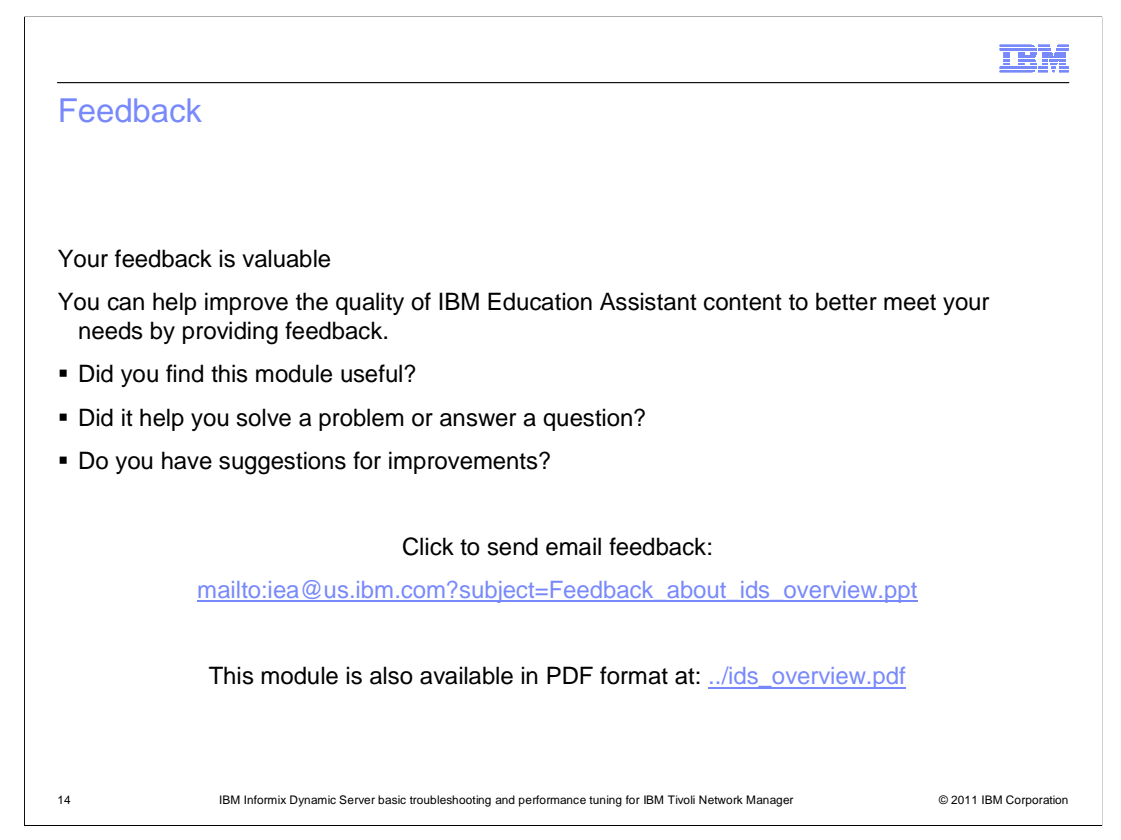

 You can help improve the quality of IBM Education Assistant content by providing feedback.

#### Trademarks, disclaimer, and copyright information

IBM, the IBM logo, ibm.com, Informix, and Tivoli are trademarks or registered trademarks of International Business Machines Corp., registered in many jurisdictions worldwide. Other product and service names might be trademarks of IBM or other companies. A current list of other IBM trademarks is<br>available on the web at "Copyright and trademark information" at http://www

THE INFORMATION CONTAINED IN THIS PRESENTATION IS PROVIDED FOR INFORMATIONAL PURPOSES ONLY. Windows, and the Windows logo are registered trademarks of Microsoft Corporation in the United States, other countries, or both.

UNIX is a registered trademark of The Open Group in the United States and other countries.

Other company, product, or service names may be trademarks or service marks of others.

THE INFORMATION CONTAINED IN THIS PRESENTATION IS PROVIDED FOR INFORMATIONAL PURPOSES ONLY. WHILE EFFORTS WERE MADE TO VERIFY THE COMPLETENESS AND ACCURACY OF THE INFORMATION CONTAINED IN THIS PRESENTATION, IT IS PROVIDED<br>"AS IS" WITHOUT WARRANTY OF ANY KIND, EXPRESS OR IMPLIED. IN ADDITION, THIS INFORMATION IS BASED ON IBM'S CURRE PRODUCT PLANS AND STRATEGY, WHICH ARE SUBJECT TO CHANGE BY IBM WITHOUT NOTICE. IBM SHALL NOT BE RESPONSIBLE FOR<br>ANY DAMAGES ARISING OUT OF THE USE OF, OR OTHERWISE RELATED TO, THIS PRESENTATION OR ANY OTHER DOCUMENTATION.<br> REPRESENTATIONS FROM IBM (OR ITS SUPPLIERS OR LICENSORS), OR ALTERING THE TERMS AND CONDITIONS OF ANY AGREEMENT<br>OR LICENSE GOVERNING THE USE OF IBM PRODUCTS OR SOFTWARE.

© Copyright International Business Machines Corporation 2011. All rights reserved.

15 © 2011 IBM Corporation

**TEM**